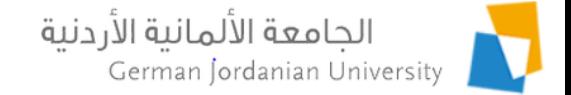

### Course Learning Models/Types & Topics in MyGJU

Feras Al-Hawari, Hala Barham, and Anoud Alufieshat

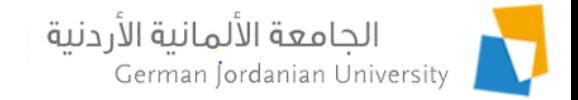

### **Overview**

- $\blacktriangleright$  Introduction
- ▶ Specifying course learning models
- ▶ Specifying course section learning models
- ▶ Managing course topics
- ▶ Using course topics & learning types in a course schedule
- How does it look from the student view?
- ▶ References

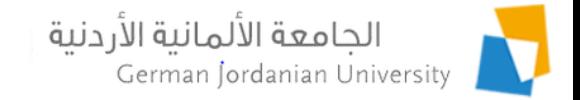

## Introduction

According to the new MOHE decisions, a course can be taught according to one of the following three learning models:

- **Face to Face (وجاهي(:** All course section lectures are conducted Face to Face.
- **Online (بعد عن(:** All course section lectures are conducted Online.
- **Blended (مدمج(:** Some course section days can be Online and other days will be Face to Face.

An Online lecture can have two learning types: **synchronous** (متزامنة (or .(غير متزامنة) **asynchronous**

For example, a Synchronous and Online lecture will be streamed live by the instructor to the remote students via Microsoft Teams on the scheduled day and time of the lecture (as defined in its course section in MyGJU [1,2]).

In the next slides, we will show how to specify a course or course section learning model in MyGJU. Besides, we will illustrate the steps to define the learning types for each course section lecture from the course portfolio flow in MyGJU.

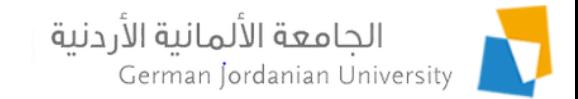

### Specifying Course Learning Models (1)

Note: The schools need to contact the registration department to specify the learning models for their courses.

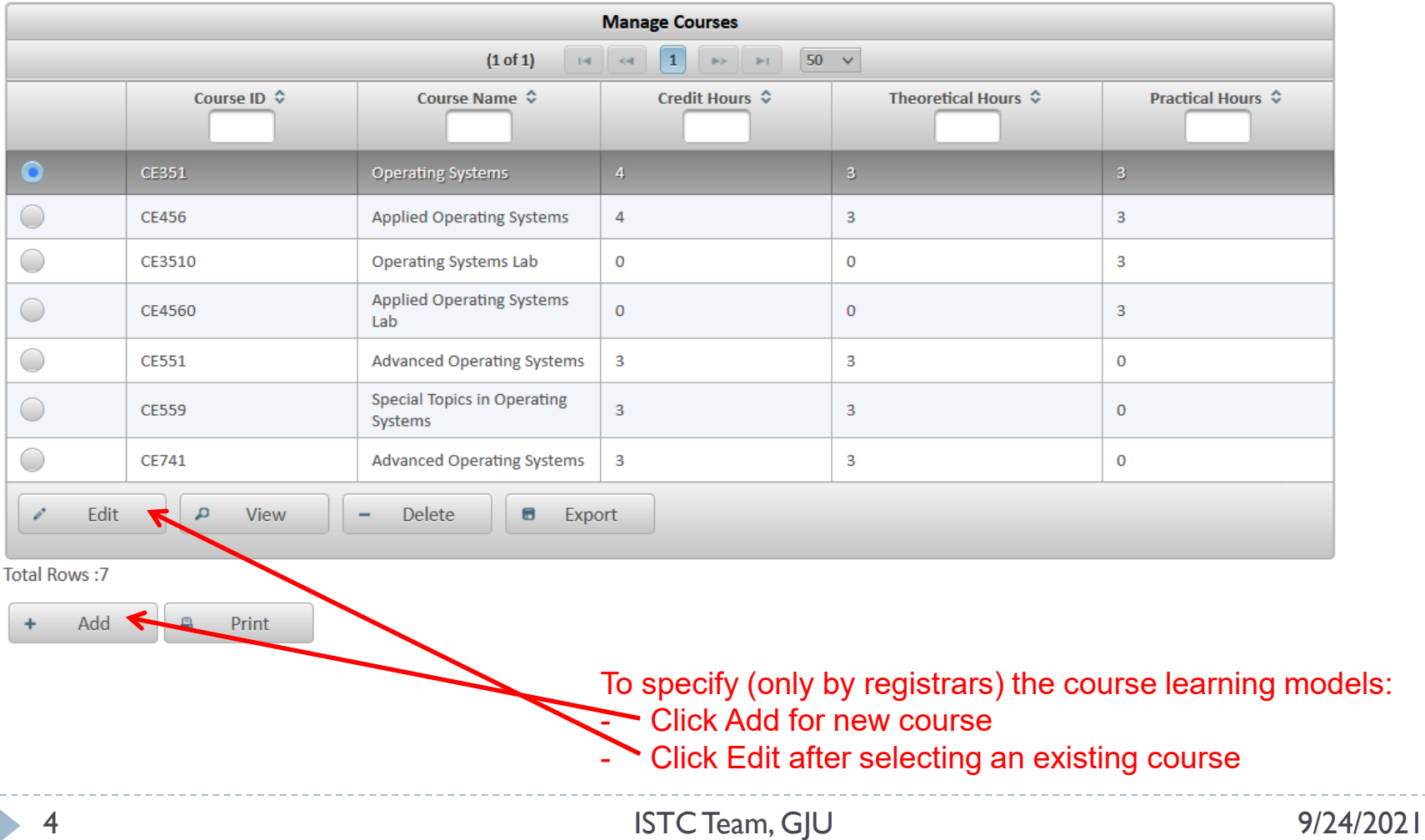

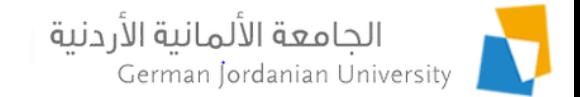

### Specifying Course Learning Models (2)

#### Note: This screen is only available for registrars!

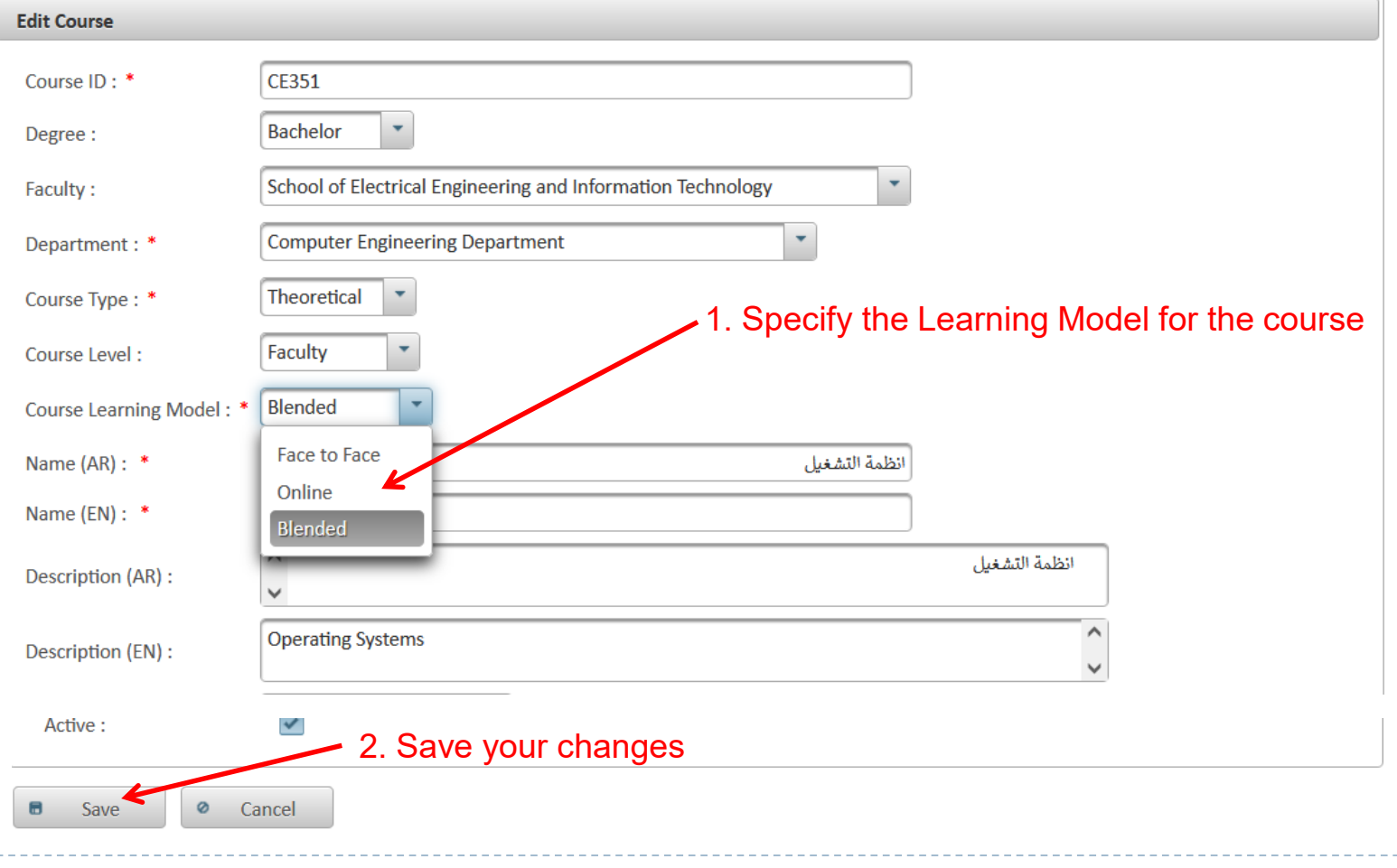

الحامعة الألمانية الأردنية German Jordanian University

### Specifying Course Section Learning Models (1)

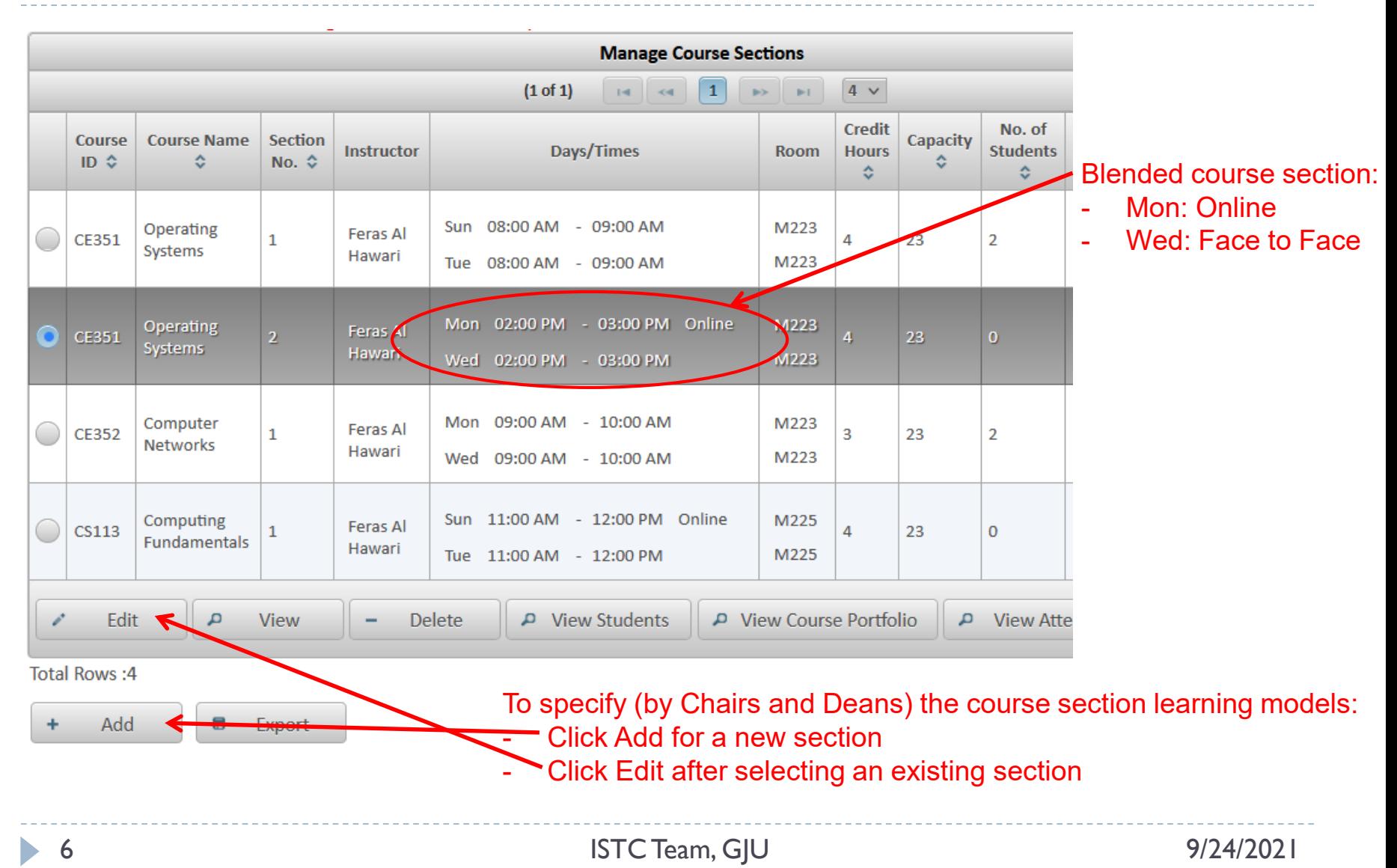

![](_page_6_Picture_0.jpeg)

### Specifying Course Section Learning Models (2)

![](_page_6_Picture_27.jpeg)

![](_page_7_Picture_0.jpeg)

# Managing Course Topics (1)

#### 1. Click on My Courses (see references [3-5] for more details)

![](_page_7_Picture_31.jpeg)

#### 3. Click the Edit Course Portfolio button

![](_page_8_Picture_0.jpeg)

## Managing Course Topics (2)

**My Affairs Academic Affairs Dean's Tasks QA Tasks** ւՄաՄա Course Mv **Schedules** Grades 88 Courses **Sections** 

Academic Affairs My Courses > Edit Course Portfolio Course Portfolio for CE351 **Course Description Course Objectives Course References Course Learning Outcomes Course Folder Exam Assessments** Click the Course Topics link Course Topics < **Course Schedule Back**  $\leftarrow$ 

![](_page_9_Picture_0.jpeg)

## Managing Course Topics (3)

▶ Academic Affairs ▶ My Courses ▶ Edit Course Portfolio Course Topics

![](_page_9_Figure_3.jpeg)

![](_page_10_Picture_0.jpeg)

# Using a Topic in a Course Schedule (1)

![](_page_10_Figure_2.jpeg)

![](_page_11_Picture_0.jpeg)

## Using a Topic in a Course Schedule (2)

![](_page_11_Figure_2.jpeg)

Click the Edit button to specify:

- The topic(s) for each lecture.
- The learning types (synchronous or asynchronous) for each lecture

Note 1: The number of lectures per week is automatically generated based on the number of the course section days per week.

Note 2: The learning model (i.e., Online or Face to Face) for each lecture depends on the course section definition and hence it is not editable from here (you can only edit the learning type in the next slide)

![](_page_12_Picture_0.jpeg)

## Using a Topic in a Course Schedule (3)

> Academic Affairs > > My Courses >> Edit Course Portfolio > Course Schedule >> Edit Schedule Week

![](_page_12_Picture_27.jpeg)

2. Make sure to save your changes by clicking the Save button

![](_page_13_Picture_0.jpeg)

## Using a Topic in a Course Schedule (4)

![](_page_13_Picture_23.jpeg)

D.

![](_page_14_Picture_0.jpeg)

### How does it look from the student view?

![](_page_14_Picture_21.jpeg)

![](_page_14_Picture_22.jpeg)

![](_page_14_Picture_23.jpeg)

D

![](_page_15_Picture_0.jpeg)

### References

- 1. MyGJU. Available from [https://mygju.gju.edu.jo](https://mygju.gju.edu.jo/) [last accessed September, 2021].
- 2. F. Al‐Hawari, A. Alufeishat, M. Alshawabkeh, H. Barham, and M. Habahbeh. The software engineering of a three‐tier web‐based student information system (MyGJU). Computer Applications in Engineering Education, 2017 Mar, 25(2):242-263.
- 3. F. Al-Hawari, H. Barham, O. Al-Sawaeer, M. Alshawabkeh, S. Alouneh, M.I. Daoud, and R. Alazrai. Methods to achieve effective web-based learning management modules: MyGJU versus Moodle. PeerJ Computer Science 7:e498, 2021.
- 4. F. Al-Hawari and H. Barham. Course Portfolios in MyGJU, 2019.
- 5. F. Al-Hawari and H. Barham. Course Folder & Schedule Coordination in MyGJU, 2019.